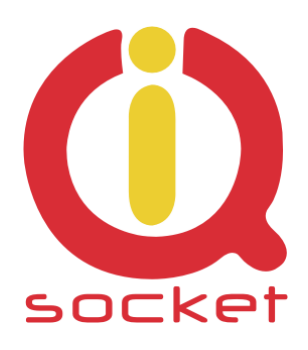

# **IQtronic Ethernet weather station IQWS 4000**

**…makes your life more comfortable** 

# **User guide**

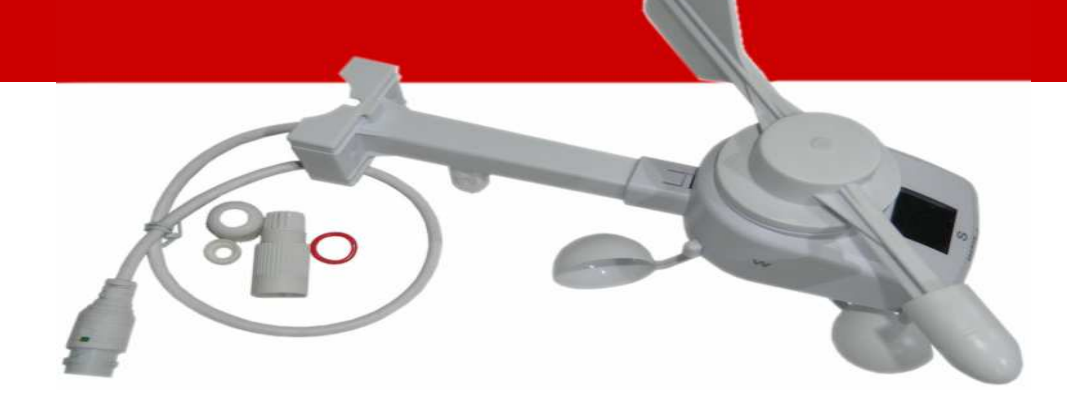

**IQWS-4000** is a weather station with Ethernet interface and embedded WEB server. Supported M2M communication protocols include SNMP, UDP and HTTP get. Unique features include:

● M2M protocol compatibility with previous model GIOM 3000 ● Compact size and clean design (IQtronic proprietary TCPIP stack) • High sensors accuracy • Passive Power over Ethernet (PoE) with LED indication and up to 24V range with class A surge protection • Reset to Default button • Detachable sunshield of TH sensor ● Modern, simple and responsible WEB user interface.

Measured quantities:

Wind speed – instantaneous, average and gust  $\bullet$  Wind direction  $\bullet$  Beaufort  $\bullet$ Windchill ● Humidity – relative, absolute ● Dewpoint ● Absolute or relative pressure ● Sunlight intensity ● UV factor ● Lightning strikes distance detector with last event logging including time.

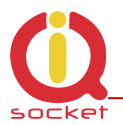

# **1. Technical specifications – range and accuracy:**

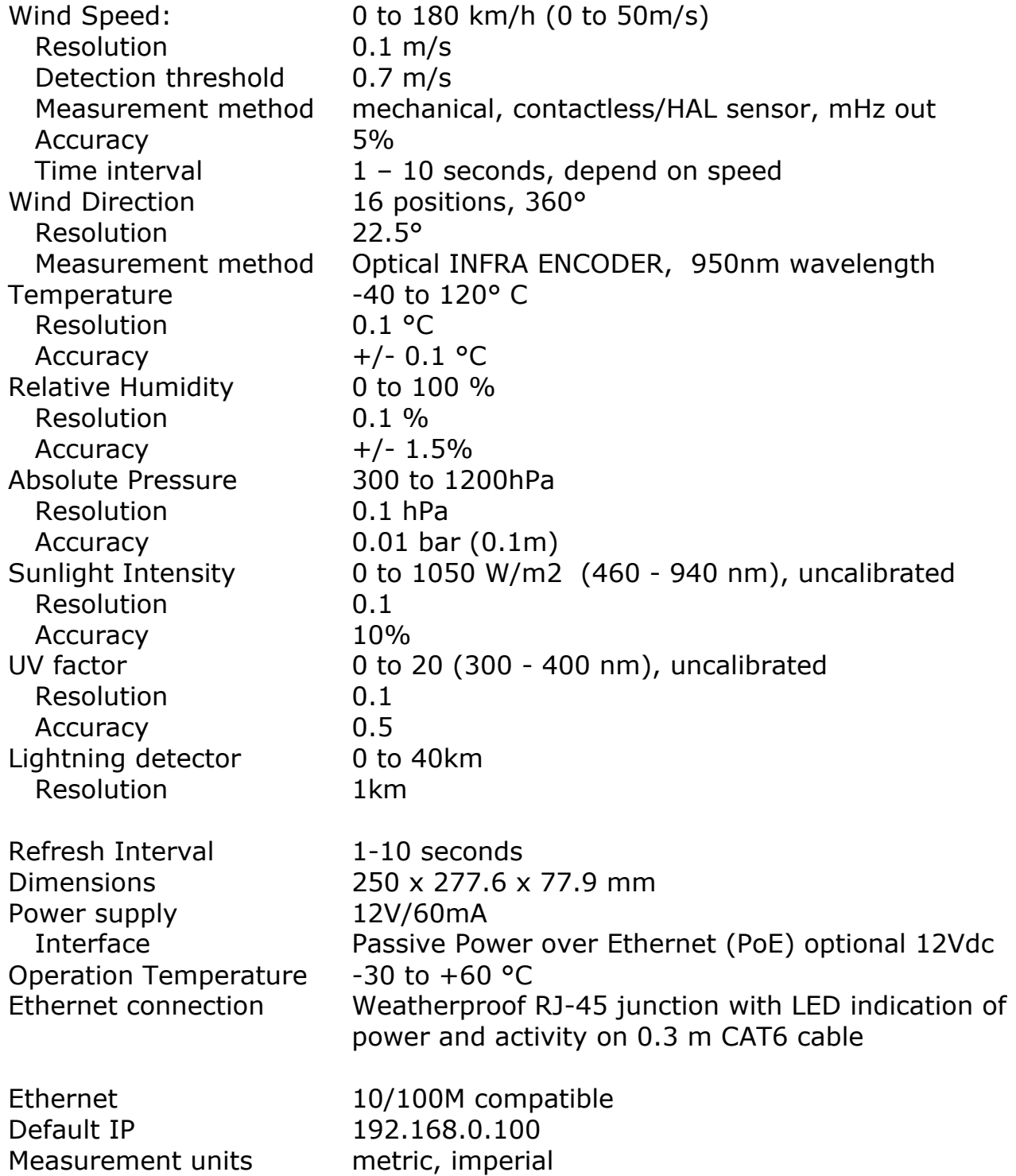

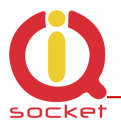

#### **2. Installation**

#### **Unpack the device from the paper box very carefully, using brute force can broke the device body and cups !**

- Connect the IQWS 4000 weather station into a switch with Passive PoE function or use **a PoE injector and a 12V DC** adapter and then connect Ethernet with your PC. There might be incompatibility with some from GbE switches, Ethernet link might be not established. After plugging of the Ethernet cable with PoE power in, the LED indicator on the RJ45 socket will lit green, indicating that the weather station is powered on. The LED will then turn off of about 2 seconds and will then indicate Ethernet link with dimming indicating network activity.

Blinking of the LED with short intervals indicates failure of establishing of Ethernet link. The Ethernet junction must be properly sealed to keep IP66 rated protection, warranty is void if the RJ45 connector is mechanically damaged or corroded. Please note it is mandatory to deploy a suitable surge protection for installations in exposed, elevated places, such as roofs and masts.

- Run the IQ Locator application and perform search for the weather station by clicking to SCAN button. Please note the application works correctly only in presence of a single Ethernet interface in your PC, otherwise buttons Reboot and SET IP cannot work, as these functions operate on the MAC layer. It is also necessary to disable any firewall and/or antivirus applications, as these can block packets required by the IQ Locator application.

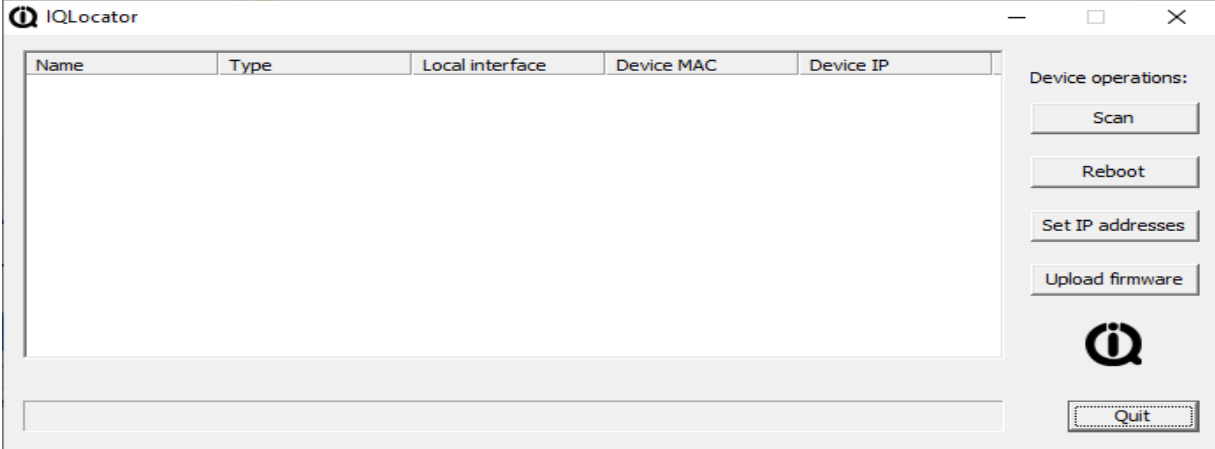

After clicking to **Scan,** the connected weather station will appear in the main window.

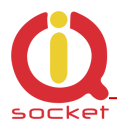

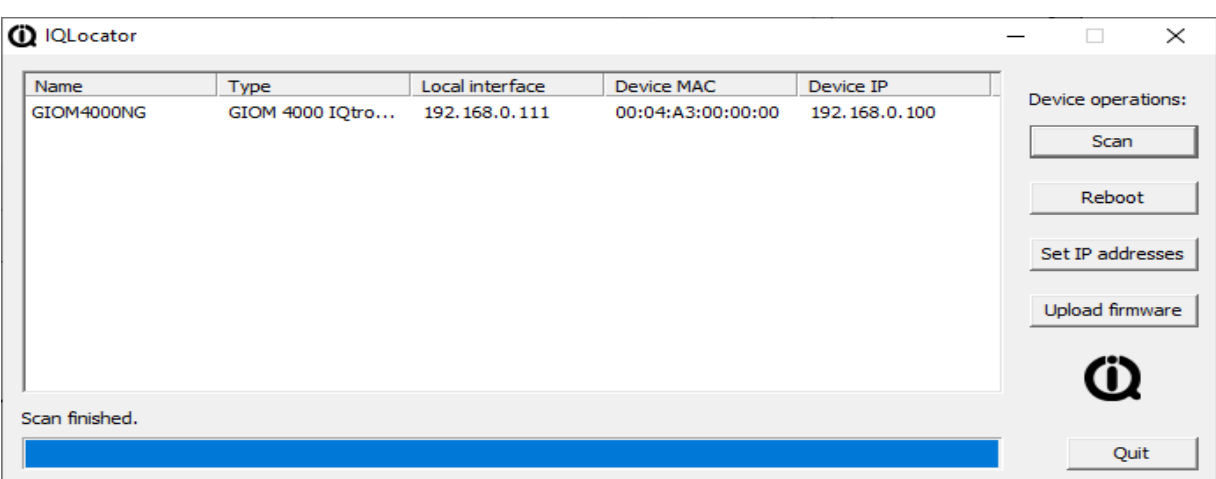

Button Set IP allows you to change the IP address of the weather station. This step is not necessary if the Ethernet network adapter of your PC is set to the same IP network, i.e. 192.168.0.1.

#### **3. Configuring the weather station**

- Default IP address of the weather station is 192.168.0.100
- Open the 192.168.0.100 IP address via a web browser:

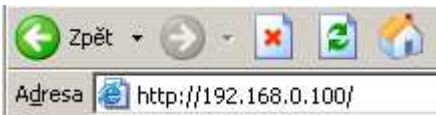

Status page of the weather station will be then displayed:

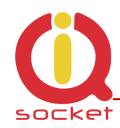

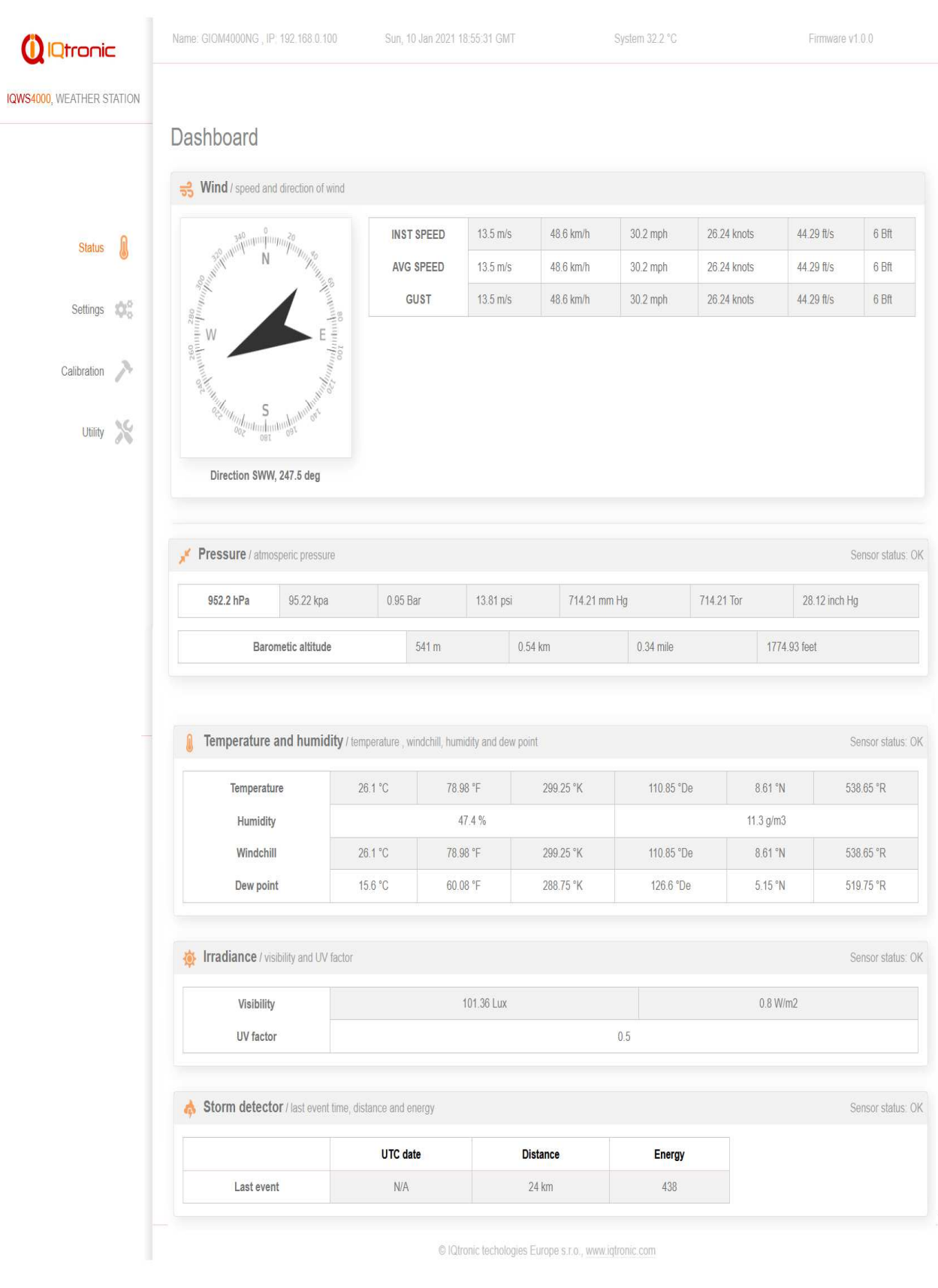

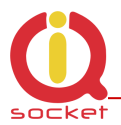

# **3.1. Description of values**

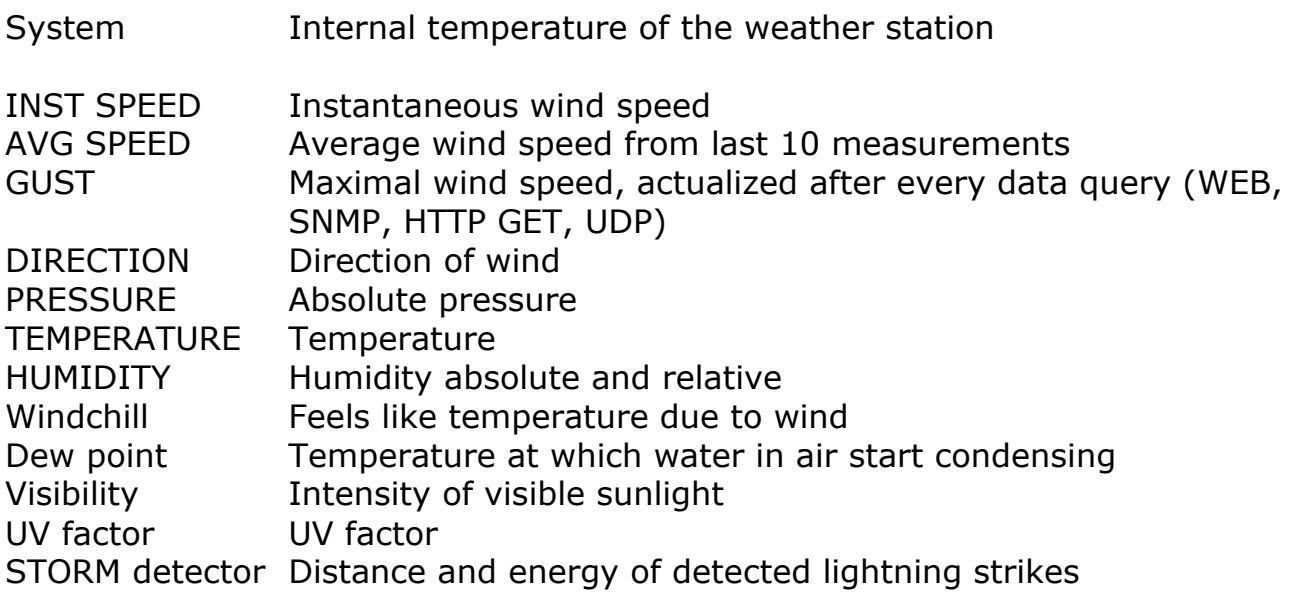

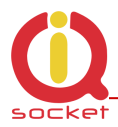

### **3.3. Configuration of parameters**

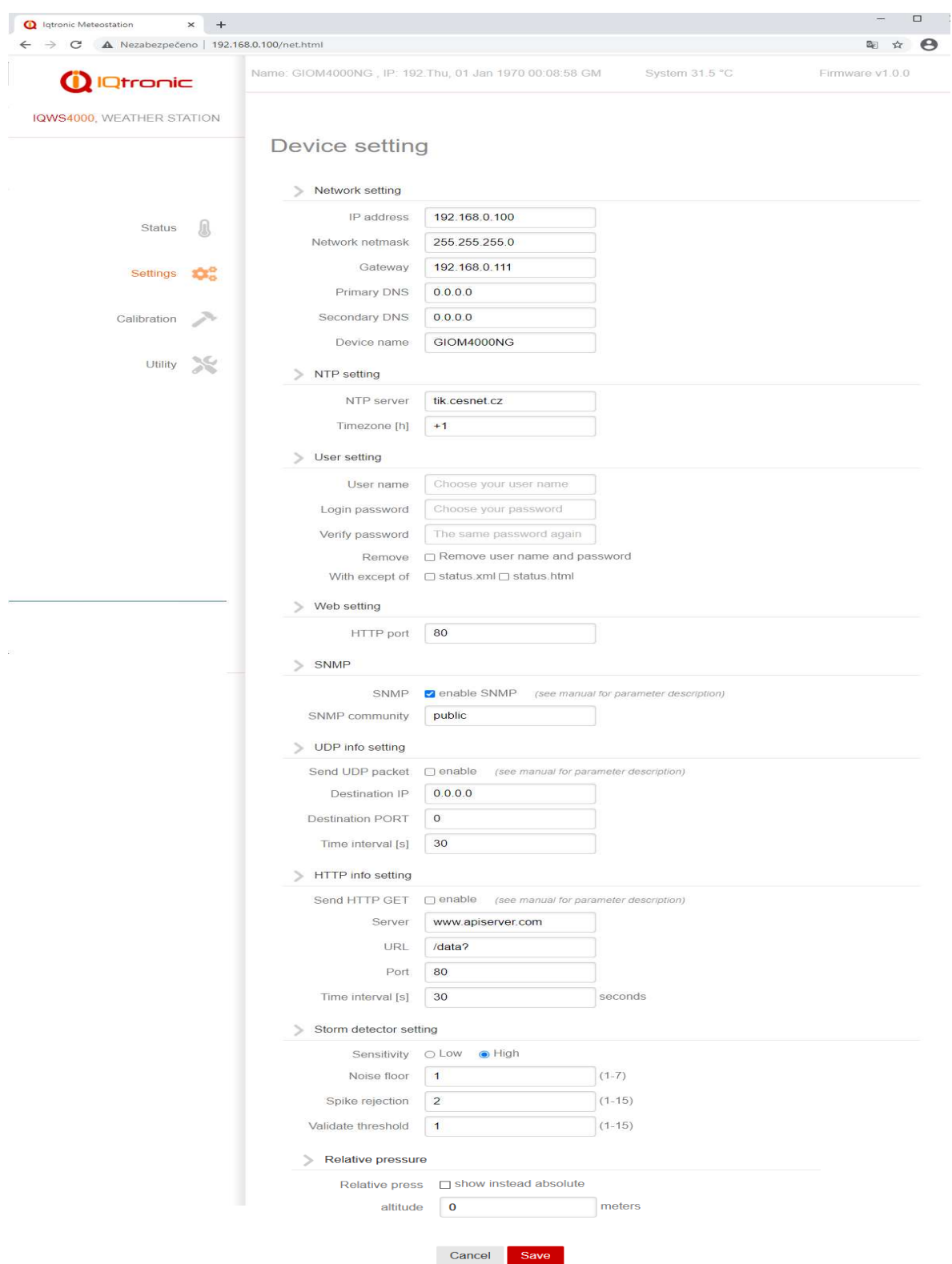

When the **Relative pressure** option is enabled, the status page will display the relative pressure corrected for entered altitude value instead of the absolute pressure

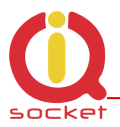

#### **3.4. Reading values - SNMP**

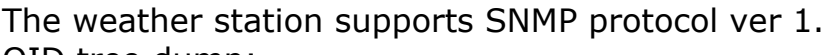

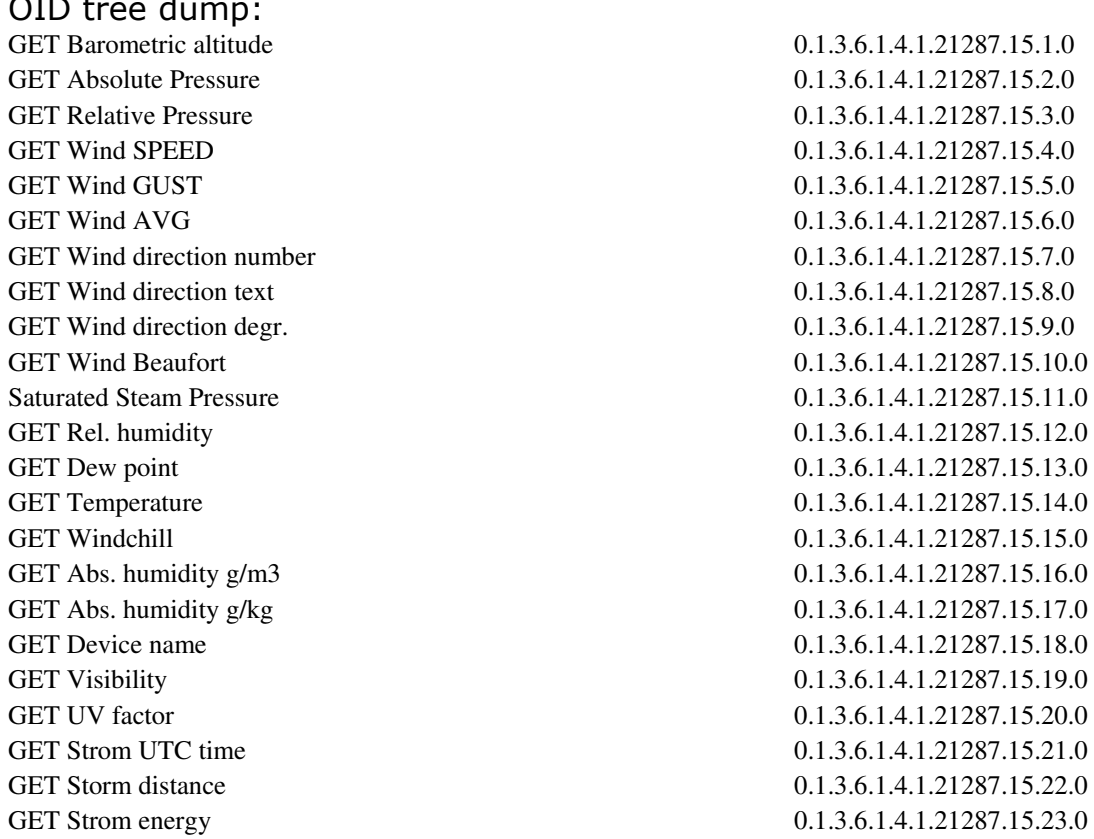

#### Example of reading of data through SNMP using iReasoning MIB browser:

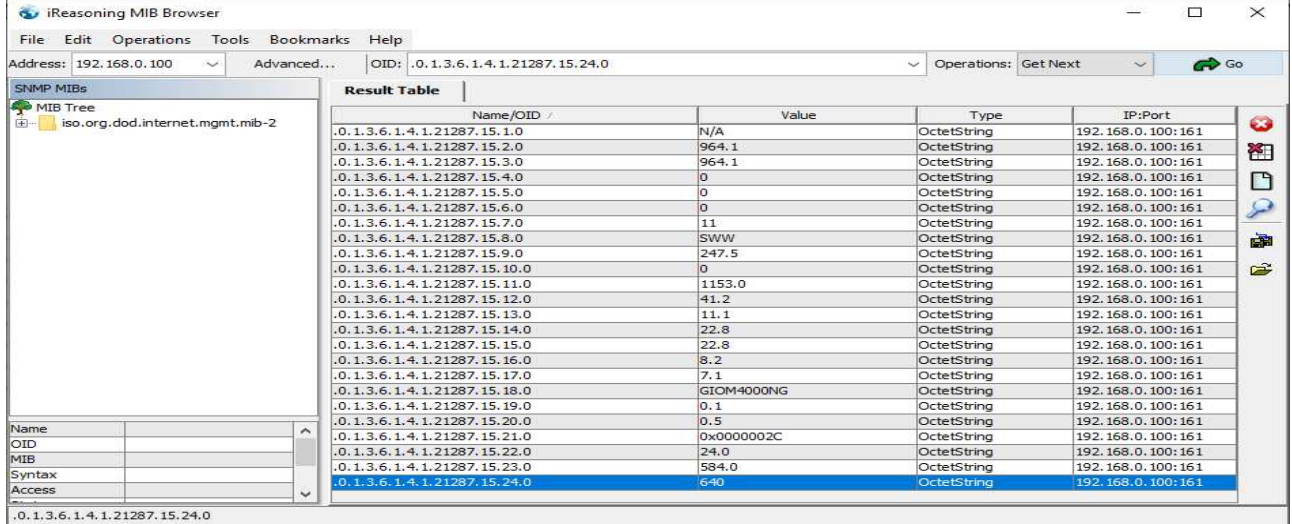

UTC time is interpreted as a hexadecimal number, sum of NTP seconds + number of seconds of time zone.

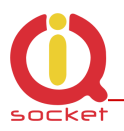

#### **3.4. Sending values via UDP protocol**

In order to keep backward compatibility with the GIOM3000, UDP format is kept identical with the format used by the GIOM3000 – new values were not added due to currently very limited usage. Protocol can use port 1024 and higher.

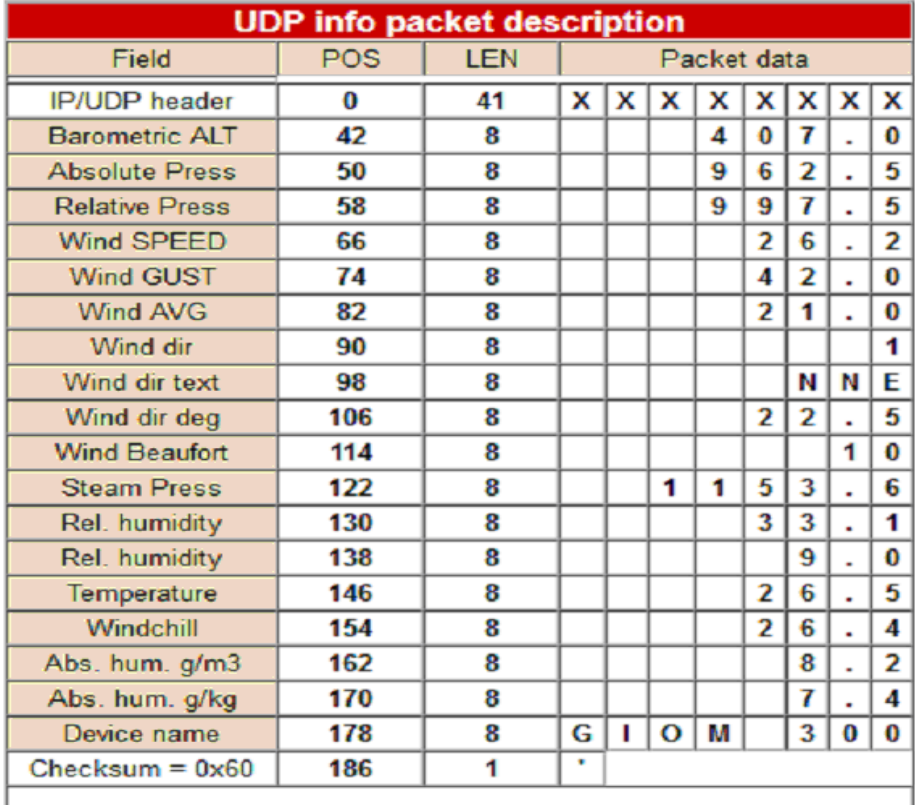

A hexadecimal number calculated by exclusive OR of all bytes from<br>position 42 till 185 include. (green fields). For this case equals 0x60.<br>Blank data is equals 0x20 (SPACE).

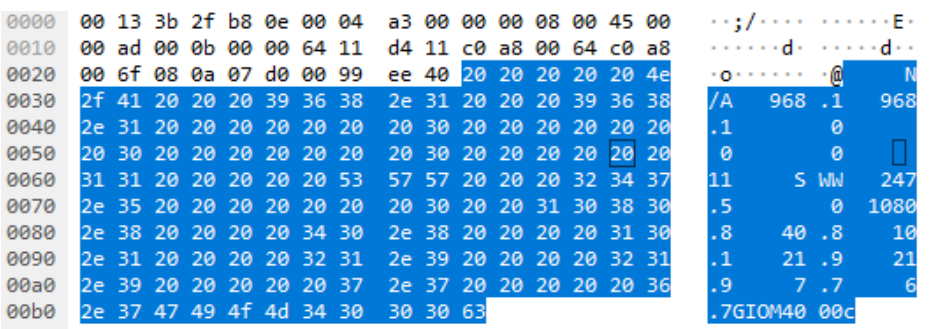

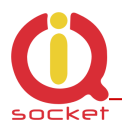

#### **3.5. Sending values via HTTP GET protocol**

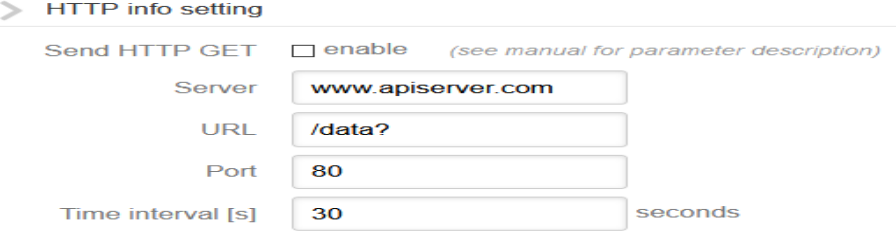

When this option is enabled, the weather station will send values to a remote server in following syntax:

http://www.apiserver.com/data?&field1=11.3&field2=15.8&field3=247.5&field 4=968.2&field5=21.7&field6=41.2&field7=10.0&field8=110.0&field9=0.4&field 10=0x000002BC&field11=1.0&field12=25&field13=IQWS-4000&field14=0x60 20651E

http://www.apiserver.com/data? followed by fields

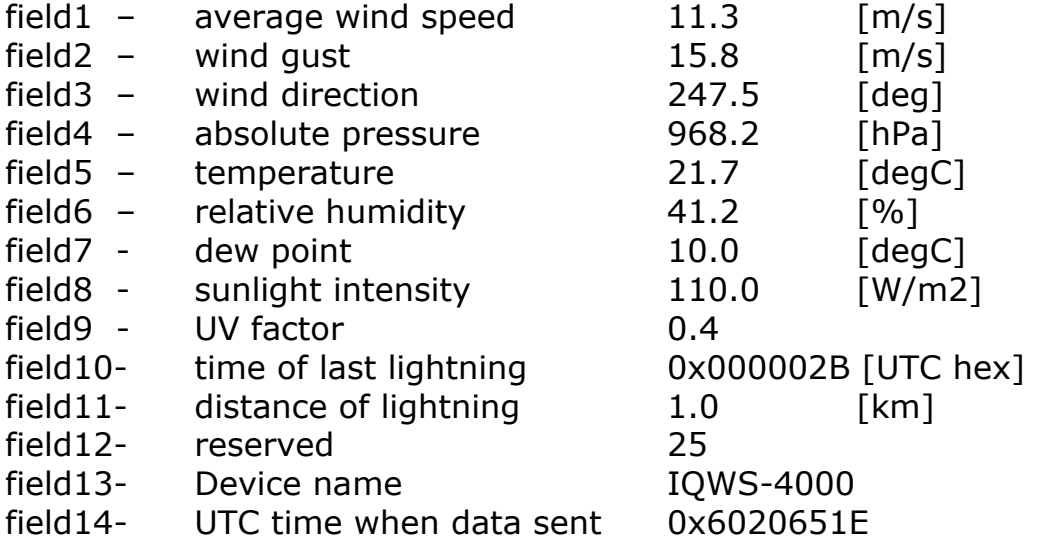

#### **3.6. XML status file**

<status>

<windspeed>11.3</windspeed> <winddir>11</winddir> <wdird>247.5</wdird> <windgust>15.8</windgust> <pressure>968.2</pressure> <systemp>31.2</systemp> <temperature>21.7</temperature> <baraltitude>360</baraltitude> <windchill>21.7</windchill> <relhumidity>41.2</relhumidity> <abshumidity>7.6</abshumidity> <dewpoint>10.0</dewpoint> <devname>GIOM4000NG </devname> <spower>110.0</spower>  $<$ uf $>$ 0.4 $<$ /uf $>$ <stime>N/A</stime> <sdist>1.0</sdist>

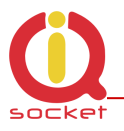

#### <senr>2167.0</senr> <lpd>1018</lpd> </status> **3.7. Lightning strike detector setup**

#### Storm detector setting

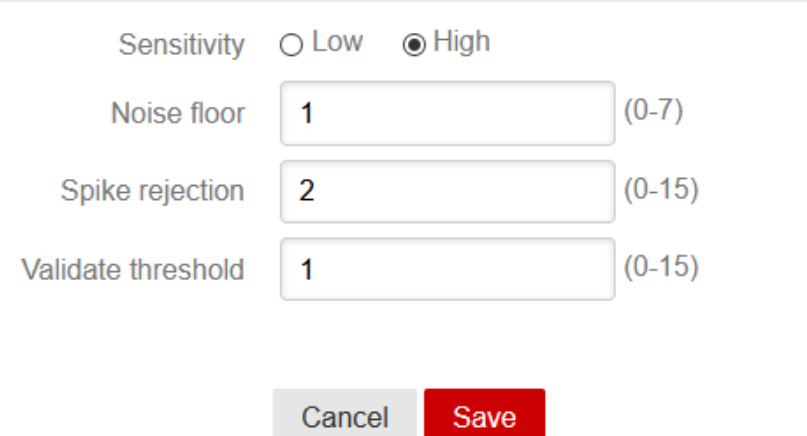

In order to avoid false lightning strikes detection, is possible to decrease detector sensitivity.

#### **Sensitivity** – coarse adjustment of sensitivity HIGH, LOW

#### **Noise level** - 0 – 7

Fine adjustment of sensitivity, determines the threshold, when a detected signal is considered as valid.

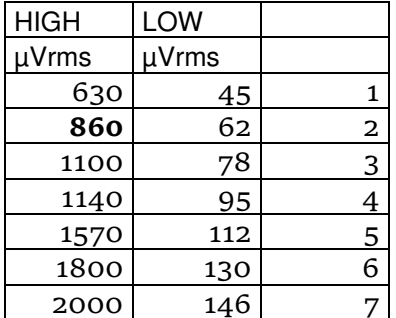

#### **Spike rejection** - 0 – 15

Mitigation of random interference spikes. With higher value, rejection of spikes is higher, but probability of detection of real lightning strikes is lower.

#### **Validate threshold** – 0 – 15

Value determining length of valid lightning strike. Higher value causes detection of longer lightning strikes and eliminates detection of random interference spikes.

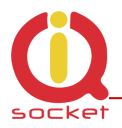

## **4. Calibration of sensors**

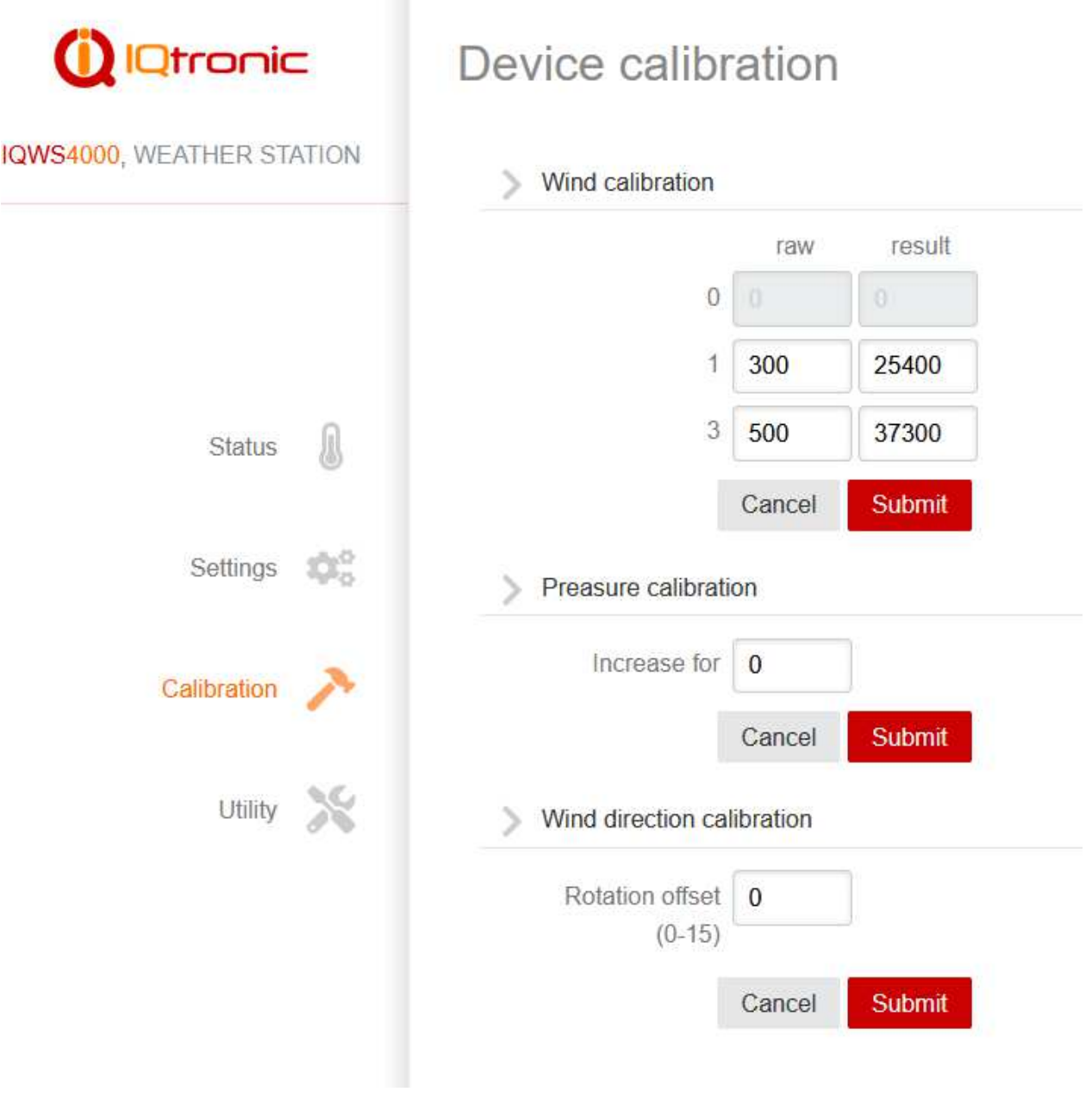

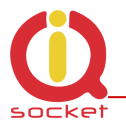

**Wind calibration**, calibration curve between measured mHz pulses and dm/s per measurement in a wind tunnel.

**Pressure calibration** – constant which shifts absolute value pressure reading – displayed value is increased by this constant

**Wind direction calibration –** shift of orientation of wind direction 0 – 15; one step represents 22.5 degree, for situations when the weather station cannot be installed to be oriented to the south side.

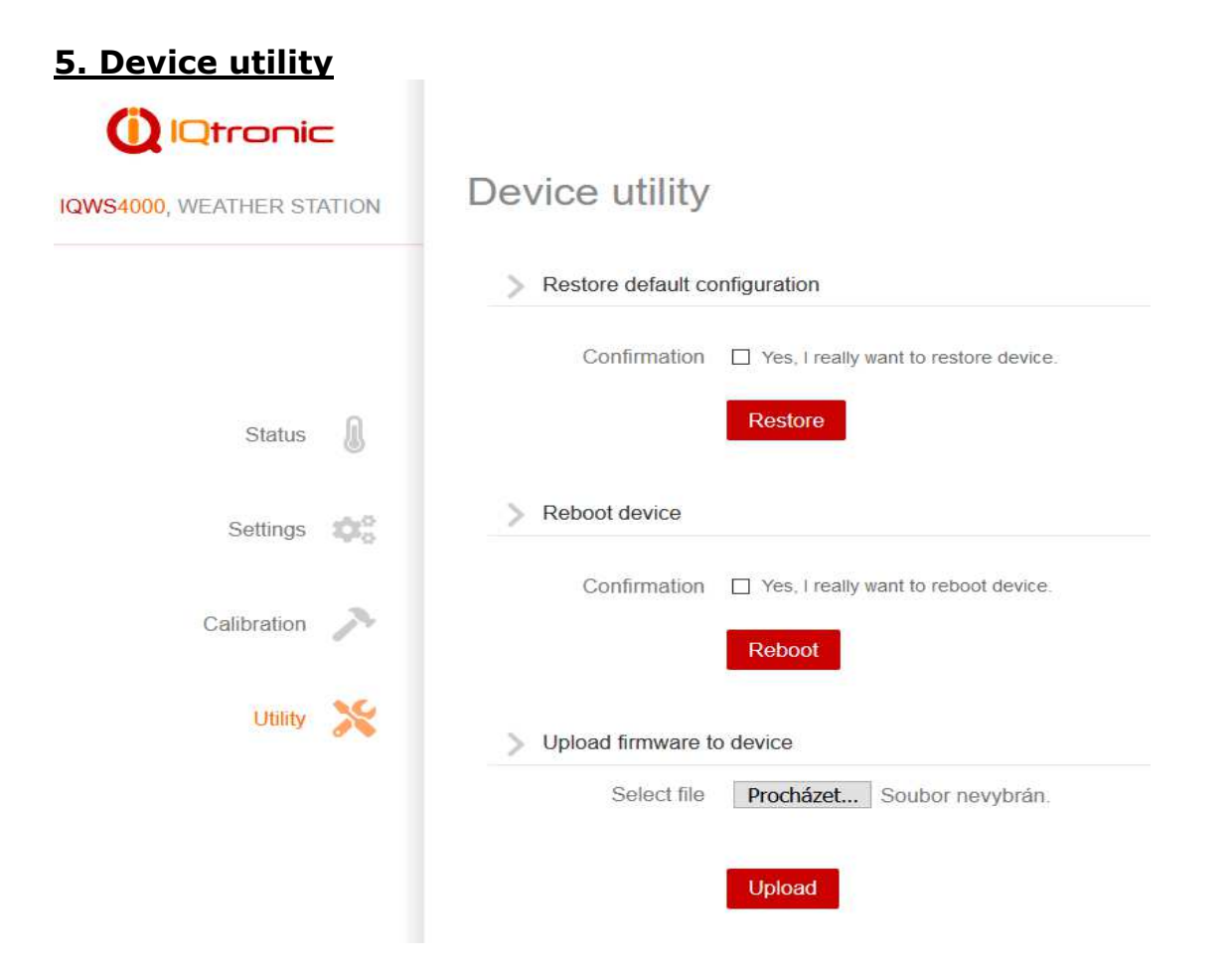

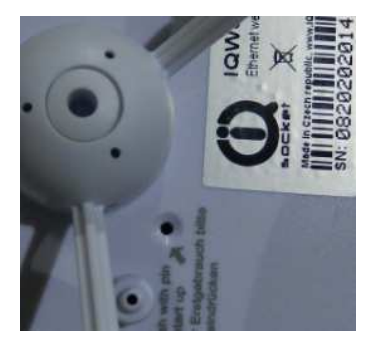

**Restore default configuration** – to recall factory default values, this is also possible by pressing the internal Reset push button, which is located at the bottom side of the weather station, marked by the arrow symbol – press and hold it for time longer than 5 seconds. Metallic pin to press the reset button is included in the package.

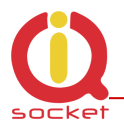

**Reboot device** – to reboot the weather station, for example to apply changes of configuration

**Upload firmware to device** – to upgrade weater station's firmware; this can be also performed via **IQ Locator** application

#### **6. Declaration of Conformity**

IQtronic technologies Europe s.r.o hereby declares, that this IQWS-4000 is in compliance with the essential requirements and other relevant provisions of Directive 2004/108/EC, 2006/95/EC. Standards EN 61000-6-4:2006, cl.7, tab1 IEC 61000-4- 3:2006, Z1,A2,cl. 7.1, cl. 7.3,cl. 8.2, EN 61000-6-2:2007, cl.7, tab1

#### **7. Warranty**

The supplier provides a warranty for IQWS-400 for up to 24 months starting from the purchase date. This warranty does not apply to damage resulting from abnormal use, and from breaking the operation recommendations as listed in the user guide. Further, the warranty does not apply to mechanical and electric damage caused by overvoltage.

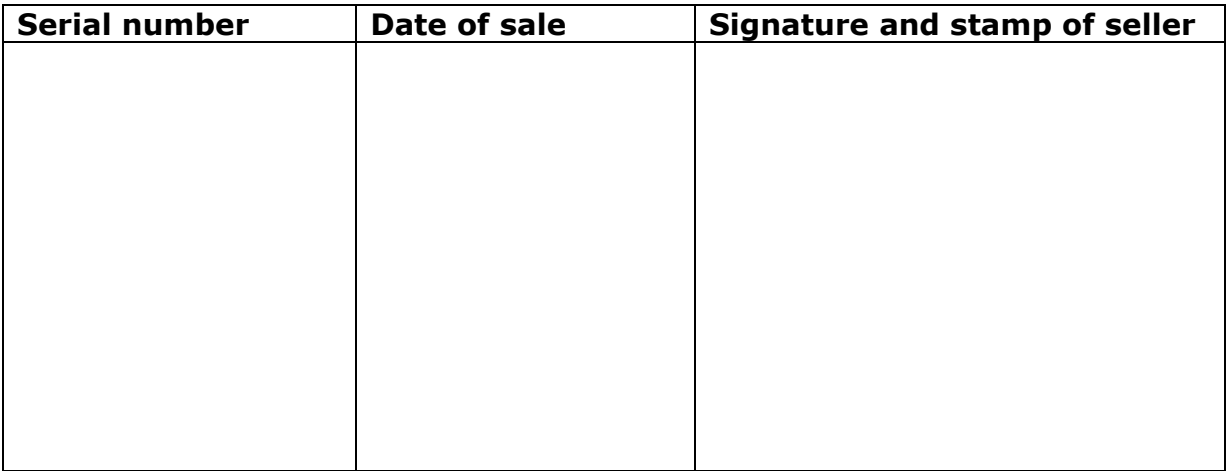

Warranty is void, if defects have been caused by mechanical damage, improper use (installation in unsuitable environment, caustics poured over the product, and others). Further, this warranty does not cover situations if defects have been caused by any outside event (overvoltage in network, electromagnetic field, improper range of work temperatures, disaster, and others), if incorrect voltage has been used to power of the product, in case of intervention of an unauthorized person, if the product has been modified or repaired.

This warranty becomes void if any person has made modifications or adapted the product in such a way that it will have more functions, or to operate the product in other conditions than it was designed for, manufactured and approved for. This warranty does not affect any rights, which the consumer may have according to valid legal regulations.